# User Manual **Hommie**

# **PCIe Wireless Adapter**

Model: PW03D

# Contents

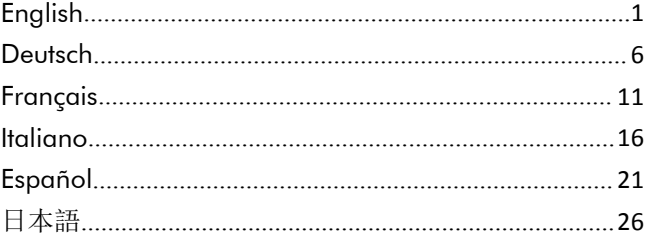

Thank you for choosing this product from Hommie and for placing your trust in our company. Before using the product for the first time, please read this manual carefully to ensure your long-term use of this product. For future reference, please keep this manual.

### 1. Scope of delivery

- PCIe Wireless Adapter
- CD (Including driver and user manual)

### 2. Installation

Note: Please always disconnect your PC completely from the power supply before starting installation. Avoid touching sensitive components on the plug-in card and in your PC.

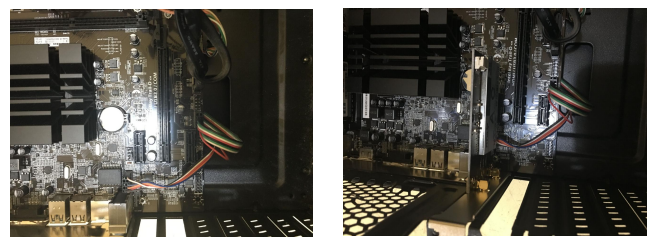

(1). Open the housing of your PC. Then look for a free PCIe (1) (1)<br>(1). Open the housing of your PC. Then look for a free PCIe<br>slot and carefully remove the associated slot bracket.

(2). Plug the PCIe card into the slot provided. Make sure that the card sits tightly in the slot. Then use a screw to fix the card to the PC housing.

Attention: If you need to use Bluetooth function, you need to plug in the Bluetooth data cable. Plug it in the 9 pins USB header (must with the mark of "USB") on the motherboard. Pay attention that you can't use those 9 pins USB header which have no "USB" mark to plug in the Bluetooth data cable. Otherwise, the function will not work.

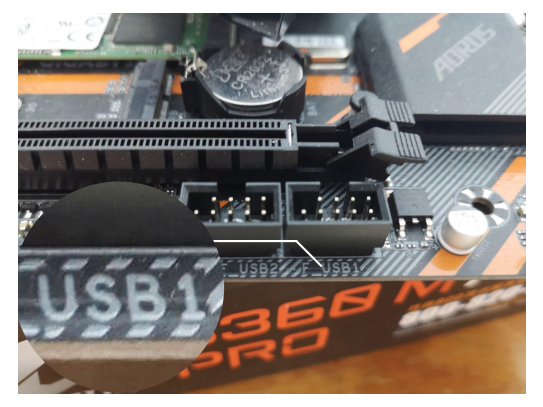

(3). Tighten the antenna to the dock of the wireless card, adjust the antenna and make sure any of its narrow sides is pointed to the wireless router.

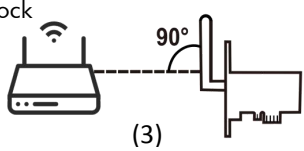

### 3. Installing the driver

If you wish to use the PCIe card under Windows operating system, please proceed with installing the driver as follows. Put the driver CD in your drive. Find the driver in Computer and double click SETUP to open.

Install the driver by following the instruction in the software. Download the driver at:

https://downloadcenter.intel.com/product/99445/-Wireless-A C-9260

### 4. Safety instructions and liability disclaimer

Never try to open the device for repair or conversion. Avoid contacting with mains voltages. Do not short-circuit the product. The device is not certified for use in the open air; only and snow. Keep it away from high temperatures. Do not subject the device to sudden changes in temperature or heavy vibration as this might damage electronic components.

Examine the device for damage before using it. The unit

should not be used if it has received an impact or has been damaged in any other way. Please observe national regulations and restrictions. Do not use the device for purposes other than those described in the instructions.

This product is not a toy. Keep it out of the reach of children or mentally impaired persons. Any repair or alteration to the device not carried out by the original supplier, will invalidate the warranty or guarantee. The product may only be used by persons who have read and understood these instructions. The device specifications may change without any separate prior notice to this effect.

#### 5. Disposal instructions

The European Directive (WEEE) requires that old electrical and electronic appliances shall be disposed of separately from normal household garbage for optimal recycling.

The component parts must be separated, collected and sent for recycling or disposal in an environment-friendly manner. Otherwise, toxic and dangerous substances could cause enduring damage to the environment if disposed of incorrectly.

As a consumer you are legally obligated (Electrical and Electronic Equipment Act-ElektroG) to return electronic equipment at the end of its lifetime to their manufacturer, point of sale, public collection points or importer free of charge.

The relevant local laws apply here. The symbol on the product, in the instructions or on its packing indicates these regulations.The reuse or recycling of materials and old units makes an important contribution towards protecting the environment.

### 6. Contact Us

If any questions, please feel free to contact us: hommiehk@hotmail.com

Manufacturer: Guangzhou Manbert Supply Chain Management Co., Ltd. Address: 1/F, Building 2, Tiantai Road, Science City, Luogang District, Guangzhou

Vielen Dank, dass Sie sich für ein Produkt von Hommie entschieden haben. Damit Sie auch lange Freude mit Ihrem erworbenen Gerät haben werden, lesen Sie sich bitte die nachfolgende Kurzanleitung aufmerksam durch..

# 1. Lieferumfang

- PCIe Serial ATA Controller Karte
- Treiber-CD
- Kurzanleitung

### 2. Jumper-Einstellungen

Hinweis: Bitte trennen Sie Ihren Computer stets vollständig vom Stromnetz, bevor Sie mit dem Einbau beginnen. Vermeiden Sie eine Berührung der empfindlichen Bauteile auf der Steckkarte und in Ihrem Computer.

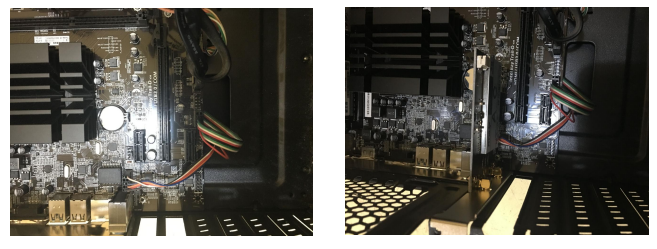

 $(1)$  (2)

(1). Öffnen Sie das Gehäuse Ihres Computers. Anschließend suchen Sie einen freien PCIe-Steckplatz und entfernen vorsichtig das zugehörige Slotblech.

(2).Stecken Sie die PCIe-Karte in den vorgesehenen Steckplatz. Achten Sie darauf, dass die Karte fest im Steckplatz sitzt. Befestigen Sie anschließend die Karte mit einer Schraube am PC-Gehäuse.

Achtung: Wenn Sie die Bluetooth-Funktion verwenden müssen, müssen Sie das Bluetooth-Datenkabel anschließen, den 9-poligen USB-Header (muss mit der Markierung "USB") auf der Hauptplatine stecken. Beachten Sie, dass Sie keinen 9-poligen USB-Anschluss ohne die Markierung "USB" verwenden können, sonst funktioniert die Funktion nicht.

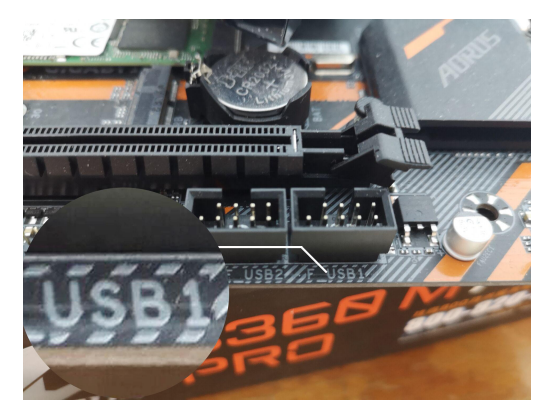

(3). Ziehen Sie die Antenne an das Dock der Wireless-Karte an, stellen Sie die Antenne ein und stellen Sie sicher, dass eine der schmalen Seiten auf den WLAN-Router gerichtet ist.

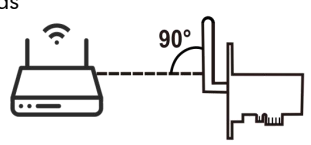

### 3. Installieren des Treibers

Möchten Sie die PCIe-Karte mit dem Betriebssystemen Windows nutzen, fahren Sie bitte mit der Treiber-Installation wie folgendermaßen beschrieben fort.

Stecken Sie die Treiber-CD in Ihr Laufwerk ein und schließen Sie sie. Suchen Sie den Treiber in Computer und doppelklicken Sie SETUP, um es zu laufen.

Folgen Sie den Anweisungen in der Software und installieren Sie den Treiber.

Herunterladen Sie den Treiber bei: https://downloadcenter.intel.com/de/product/99445/-Wirele  $ss-AC-9260$ 

#### 4. Sicherheitshinweise und Haftungsausschluss

Versuchen Sie niemals, das Gerät zur Reparatur oder zum Umbau zu öffnen. Kontakt mit Netzspannungen vermeiden. Schließen Sie das Produkt nicht kurz. Das Gerät ist nicht für den Gebrauch im Freien zugelassen. Verwenden Sie es nur in trockener Umgebung. Schützen Sie es vor hoher

Luftfeuchtigkeit, Wasser und Schnee. Halten Sie es von hohen Temperaturen fern. Setzen Sie dasGerät keinen plötzlichen Temperaturschwankungen oder starken Vibrationen aus, da dies elektronische Komponenten beschädigen kann.

Prüfen Sie vor der Verwendung das Gerät auf eventuelle Beschädigungen. Es sollte nicht benutzt werden, wenn das Produkt einen Stoß abbekommen hat oder in anderer Form beschädigt worden ist. Beachten Sie bitte auch die nationalen Bestimmungen und Beschränkungen. Nutzen Sie das Gerät nicht für andere Zwecke als die, die in der dieser Anleitung beschrieben sind.

Dieses Produkt ist kein Spielzeug. Bewahren Sie es außerhalb der Reichweite von Kindern oder geistig beeinträchtigten Personen auf.Jede Reparatur oder Veränderung am Gerät, die nicht vom ursprünglichen Liefranten durchgeführt wird, führt zum Erlöschen der Gewährleistungs- bzw. Garantieansprüche. Die Gerätespezifikationen können sich ändern, ohne dass vorher gesondert darauf hingewiesen wurde.

#### 5. Entsorgungshinweise

Elektrische und elektronische Geräte dürfen nach der europäischen WEEE Richtlinie nicht mit dem Hausmüll entsorgt werden. Deren Bestandteile müsse getrennt der Wiederverwertung oder Entsorgung zugeführt werden, weil giftige und gefährliche Bestandteile bei unsachgemäßer Entsorgung die Umwelt nachhaltig schädigen können.

Sie sind als Verbraucher nach dem Elektro- und Elektronikgerätegesetz (ElektroG) verpflichtet, elektrische und elektronische Geräte am Ende ihrer Lebensdauer an den Hersteller, die Verkaufsstelle oder an dafür eingerichtete, öffentliche Sammel stellen kostenlos zurückgeben. Einzelheiten dazu regelt das jeweilige Landesrecht.

Das Symbol auf dem Produkt, der Betriebsanleitung oder/und der Verpackung weist auf diese Bestimmungen hin. Mit dieser Art der Stofftrennung, Verwertung und Entsorgung von Altgeräten leisten Sie einen wichtigen Beitrag zum Schutz unserer Umwelt.

### 6. Kontaktieren Sie uns

Wenn Sie Fragen zu diesem Produkt haben, können Sie uns kontaktieren:

hommiehk@hotmail.com

Hersteller: Guangzhou Manbert Supply Chain Management Co., Ltd.

Adresse: 1 / F, Gebäude 2, Tiantai-Straße, Science City, Bezirk Luogang, Guangzhou

Merci d'avoir choisi ce produit Hommie et d'avoir fait confiance à notre société. Avant d'utiliser le produit pour la première fois, veuillez lire attentivement ce manuel pour assurer votre utilisation à long terme. Pour référence future, veuillez conserver ce manuel.

### 1. Contenu de la livraison

- Adaptateur sans fil PCIe
- CD (avec le pilote et le manuel d'utilisation)

### 2. Installation

Veuillez toujours déconnecter complètement l'alimentation électrique de votre PC avant le démarrage de l'installation. Évitez de toucher des composants sensibles sur la carte enfichable et dans votre PC.

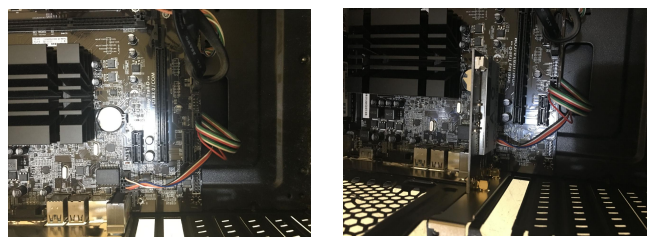

(1). Ouvrez le boîtier de votre PC.Puis recherchez un slot PCIe 1) (1)<br>(1). Ouvrez le boîtier de votre PC. Puis recherchez un slot PCIe<br>libre et retirez soigneusement le support de slot associé.

(2). Insérez la carte PCIe dans le slot prêté. Assurez-vous que la carte se trouve fermement dans le slot. Ensuite, utilisez une vis pour fixer la carte au boîtier du PC.

Attention: Si vous avez besoin d'utiliser la fonction Bluetooth, vous devez brancher le câble de données Bluetooth. Branchez-le dans le connecteur USB 9 broches (obligatoire avec la marque "USB") de la carte mère. Faites attention à ne pas utiliser les connecteurs USB 9 broches qui n'ont pas de marque "USB" pour brancher le câble de données Bluetooth. Sinon, Bluetooth ne fonctionnera pas.

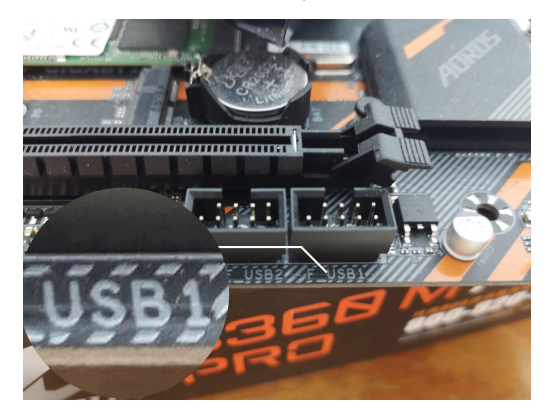

(3). Serrez l'antenne à lesocle de la carte sans fil, réglez l'antenne et assurez-vous que L'un de ses côtés étroits est dirigé vers le routeur sans fil.

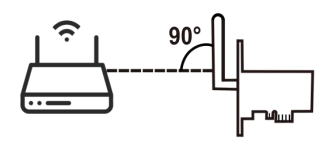

### 3. Installation du pilote

Si vous voulez utiliser la carte PCIe sous le système d'exploitation Windows, veuillez procéder à l'installation du pilote comme suit. Mettez le CD du pilote dans votre lecteur. Trouvez le pilote dans l'ordinateur et double-cliquez sur SETUP pour l'ouvrir.

Suivez les instructions du logiciel et installez le pilote. Téléchargez le pilote sur:

https://downloadcenter.intel.com/fr/product/99445/-Wireles s-AC-9260

### 4. Consignes de sécurité et décharge de responsabilité

N'essayez jamais d'ouvrir l'appareil pour le réparer ou le modifier. Évitez tout contact avec la tension du secteur. Ne court-circuitez pas l'appareil. L'appareil n'est pas approuvé pour une utilisation en extérieur, utilisez-le exclusivement dans un endroit sec. Protégez-le d'un taux d'humidité élevé, de l'eau et de la neige. N'exposez pas l'appareil à des températures élevées. N'exposez pas l'appareil à des changements de température soudains ou à de fortes vibrations, car cela pourrait endommager les éléments électroniques.

Vérifiez que l'appareil n'est pas endommagé avant de l'utiliser. Ne pas utiliser l'appareil s'il a subi un choc ou qu'il a été endommagé d'une autre manière. Veillez à respecte les dispositions et les restrictions nationales.N'utilisez pas l'appareil dans un autre but que celui indiqué dans les instructions.

Cet appareil n'est pas un jouet. Conservez-le hors de portée des enfants ou des personnes atteintes de troubles mentaux. Toute modification ou réparation qui n'a pas été effectuée par le fournisseur d'origine entraîne l'annulation de la garantie et des droits de recours en garantie. L'utilisation de l'appareil est réservée aux personnes qui ont lu et compris les présentes instructions. Les spécifications sont sujettes à changement sans préavis.

#### 5. Indications de recyclage

Les appareils électriques et électroniques ne doivent pas être jetés avec les ordures ménagères, conformément à la directive DEEE.

Leurs éléments doivent être recyclés ou éliminés séparément, inappropriée d'éléments toxiques et dangereux préjudice car une élimination pourrait porter à l'environnement.

Conformément à la loi relative aux appareils électroniques,

en tant que consommateur, vous êtes obligé de ramener gratuitement les appareils électriques et électroniques arrivés en fin de vie au fabricant, au point de vente ou dans un point de collecte prévu à cet effet.<br>La loi de chaque pays règle les détails connexes. Le symbole

sur le produit, le manuel d'utilisation et/ou l'emballage indique lesdites dispositions. Avec ce type de séparation des matières, de recyclage et d'élimination des appareils usagés, vous prenez part activement à la protection de notre environnement.

#### 6. Contactez nous

Si vous avez des questions, n'hésitez pas à nous contacter: [hommiehk@hotmail.com](mailto:hommiehk@hotmail.com)

Fabrication: la Gestion de la Chaîne d'approvisionnement de Guangzhou Manbert Co., LTD Adresse: 1/F, Bâtiment 2, Rue de Tiantai, Zone de Technologie, District de Luogang, Ville de Guangzhou, Province de Guangdong

Grazie per aver scelto i prodotti di Hommie e aver fidato la mia azienda. Mentre usi questo prodotto la prima volta si prega di leggere attentamente questo manuale per garantire che usi il prodotto per un lungo termine . siprega di conservare il manuale per referenza.

## 1.L'imballaggio include

- PCIe Adattatore wireless
- CD (Comprende la movimentazione programma e il manuale dell'utente)

## 2.Installazzione

Attenzione:Nota:Sconnette sempre il PC completamente dall'alimentazione prima di iniziare l'installazione.Evitare di toccare componenti sensibili sulla scheda plug-in esul PC.

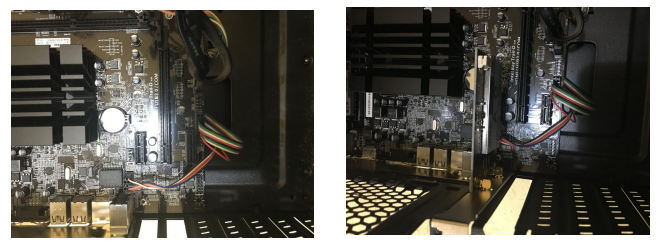

(1). Apri la custodia del suo PC. Poi cerca uno slot PCIe (1) (2)<br>(1). Apri la custodia del suo PC. Poi cerca uno slot P<br>gratuito e rimuovere con attenzione il staffa slot associata.

(2). Inserire la scheda PCIe nello slot fornito.Assicurarsi che il la carta si inserisce solidamente nello slot. Poi utilizzare una vite per fissare la scheda alla custodia del pc.

Attenzione: se è necessario utilizzare la funzione Bluetooth, si prega di collegare il cavo dati Bluetooth.Inserire l'intestazione USB a 9 pin ( con il segno di "USB") sulla scheda madre. Prestare attenzione che non è possibile utilizzare Questi connettori USB a 9 pin senza il segno "USB" per collegare il cavo dati Bluetooth, altrimenti non funzionerà.

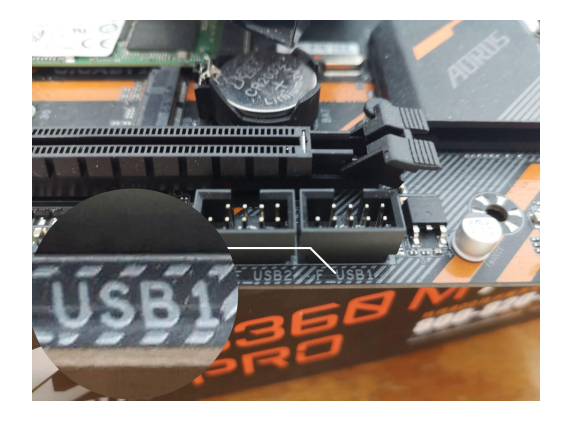

(3). Stringere l'antenna al basamento della scheda wireless, regolare il antenna e assicurarsi che ogni lati stretti sono puntati verso il router senza fili.

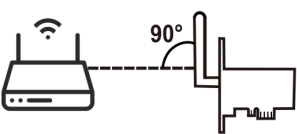

### 3. Installare il driver

Se si desidera usare la scheda PCIe nel sistema operativo Windows, prego di installare il driver come segue. Inserisci il CD dell driver. Trova il driver sul Computer e fai doppio clic su SETUP per aprire.

Installare il driver seguendo le istruzioni nel software Scarica il driver su: https://downloadcenter.intel.com/it/product/99445/-Wireless -AC-9260

4. Istruzioni di sicurezza e dichiarazione di non responsabilità

Non provare mai ad aprire il dispositivo per la riparazione o la conversione. Evitare conttare con le tensioni di rete. Non cortocircuitare il prodotto. Non rendere corto circuito il prodotto. usarlo solo in condizioni asciutte. Proteggerlo da umidità, acqua e neve. Tenerlo lontano dalle alte temperature. Non sottoporre il dispositivo a sbalzi di temperatura o forti vibrazioni, altrimenti potrebbe danneggiare i componenti elettronici.

Esaminare il dispositivo per danni prima di utilizzarlo. L'unità

non deve essere utilizzata se ha subito un impatto o è stata danneggiata in altro modo. Si prega di osservare le normative e le restrizioni nazionali. Non utilizzare il dispositivo per scopi diversi da quelli descritti nelle istruzioni.

Questo prodotto non è un giocattolo. Tenerlo fuori dalla portata di bambini o persone con problemi mentali. Qualsiasi riparazione o alterazione del dispositivo non eseguita dal fornitore originale, invaliderà la garanzia o la garanzia. Il prodotto può essere utilizzato solo da persone che hanno letto e compreso queste istruzioni. Le specifiche del dispositivo possono cambiare senza preavviso a questo effetto.

#### 5. Istruzioni dello smaltimento

La direttiva europea (RAEE) richiede che le vecchie apparecchiature elettriche ed elettroniche siano smaltite separatamente dai normali rifiuti domestici per un riciclaggio ottimale.

Le parti componenti devono essere separate, raccolte e inviate per il riciclaggio o lo smaltimento in un modo ecologico.In caso contrario, sostanze tossiche e pericolose possono causare danni permanenti all'ambiente se non gestiti correttamente.

In qualità di consumatore, avete l'obbligo legale (Electric and Electronic Equipment Act- ElektroG) di restituire l'apparecchiatura elettronica al suo produttore, punto di vendita, punto di raccolta pubblico o importatore alla fine della sua vita utile.

Le leggi locali pertinenti si applicano qui. Il simbolo sul prodotto, nelle istruzioni o sulla confezione indica queste norme. Ilriutilizzo o il riciclo di materiali e vecchie unità danno un importante contributo alla protezione dell'ambiente.

### 6. Consultarci

In caso di domande, non esitate a contattarci:  $\boxtimes$  hommiehk@hotmail.com

Produttore: Guangzhou Manbert Supply Chain Management Co., Ltd. Indirizzo: 1 ° piano, edificio 2, Tiantai Road, Science City, Luogang District, Guangzhou

Gracias por elegir este producto de Hommie y por confiar en nuestra empresa. Antes de utilizar el producto, para que pueda disfrutar durante mucho tiempo del dispositivo adquirido, le recomendamos que lea atentamente las siguientes instrucciones. Para futuras referencias, conserve este manual.

### 1. Alcance del suministro

- Adaptador inalámbrico PCIe
- CD (Incluido el procesador y el manual del usuario)

## 2. Instalación

Nota: Por favor asegúrese de desconectar su computadora de la red eléctrica antes de comenzar la instalación.

Evite que su computadora entre en contacto con componentes sensibles de la tarjeta.

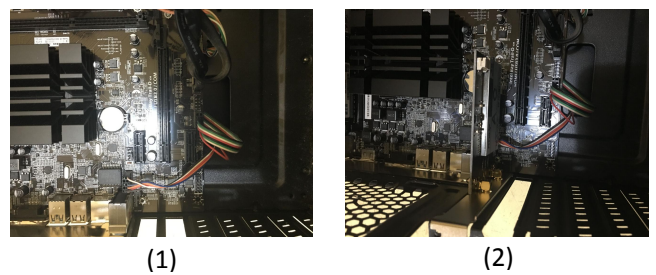

(1). Abra la cáscara de su computadora. A continuación, busque una ranura PCIe vacía. Y quite el soporte de ranura asociado.

(2). Inserte la tarjeta PCIe en la ranura prevista. Cuide de que la tarjeta Tenga un asiento firme en la ranura. Fije a continuación la tarjeta a la caja del PC con un tornillo.<br>Atención: Si necesita utilizar la función Bluetooth, debe

enchufar el cable de datos Bluetooth. Conéctelo a la cabecera USB de 9 pines (debe con la marca "USB") en la placa base. Tenga en cuenta que no puede usar el encabezado USB de 9 pines que no tiene la marca "USB" para enchufar el cable de datos Bluetooth. De lo contrario, la función no funcionará normal.

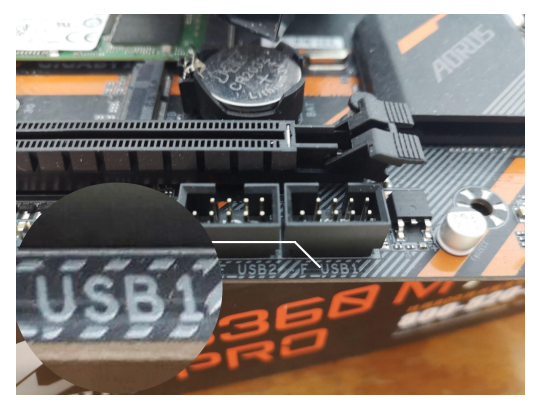

(3). Instalar la antena a la tarjeta de red inalámbrica, ajuste la antena y asegúrese de que cualquiera de sus lados estrechos alinear al enrutador inalámbrico.

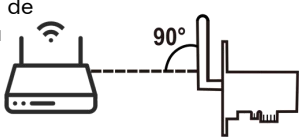

### 3. Instalación del procesador

Si desea utilizar la tarjeta PCIe en el sistema operativo Windows, proceda con la instalación del procesador de la siguiente manera.

Coloque el CD del procesador en su procesador. Busque el procesador en la computadora y haga doble clic en CONFIGURACIÓN para abrir.

Siga las instrucciones en el software e instale el procesador. Descargar en siguente enlace:

https://downloadcenter.intel.com/product/99445/-Wireless-A C-9260

### 4. Instrucciones de seguridad y exención de responsabilidad

No intente nunca abrir el dispositivo para repararlo o modificarlo. Evite entrar en contacto con las tensiones de la red. No cortocircuite el producto. El dispositivo no está homologado para el uso al aire libre, manténgalo siempre seco. Protéjalo de una elevada humedad ambiental, agua y nieve. No exponga el dispositivo a altas temperaturas.

Compruebe el dispositivo antes de utilizarlo por si presentara

algún deterioro. No utilice el dispositivo si ha recibido un golpe o se ha dañado de cualquier otro modo.Respete las disposiciones y restricciones nacionales. No utilice el dispositivo para otros fines a los detallados en el manual.<br>Este producto no es un juguete. Manténgalo alejado de los

niños o las personas con discapacidad mental. Toda reparación o modificación en el dispositivo que no haya sido efectuada por el proveedor original ocasiona la pérdida de todos los derechos de garantía. El dispositivo solo puede ser utilizado por personas que hayan leído y comprendido este manual. Las especificaciones del producto pueden cambiar sin un aviso previo.

#### 5. Instrucciones de desecho

Según la directiva europea WEEE, está prohibido eliminar los equipos eléctricos y electrónicos con la basura doméstica. Sus componentes se deben llevar por separado a los puntos de reciclaje o eliminación correspondientes, ya que componentes venenosos y peligrosos pueden dañar el medio ambiente a largo plazo sino se eliminan correctamente.

Como consumidor usted está obligado legalmente (acto eléctrico y electrónico del equipo Act-ElektroG) para devolver el equipo electrónico en el final de su curso de la vida a su fabricante, punto de la venta, puntos públicos de la colección o importador gratuitamente.

El símbolo en el producto, el manual de uso y el embalaje advierte de estas disposiciones. Esta forma de separación de materiales, reutilización y eliminación le permite contribuir en gran medida a proteger nuestro entorno.

### 6. Contáctenos

Si tiene alguna pregunta, por favor siéntase libre de contactarnos:

hommiehk@hotmail.com

Fabricante: Guangzhou Manbert Supply Chain Management Co., Ltd.

Dirección: 1/F, Edificio 2, Calle Tiantai, Ciudad Science, Distrito de Luogang, Guangzhou

本製品をお買い上げ頂きましてありがとうございます。正しく安全にお 使いいただくため、ご使用の前に必ず取扱説明書をお読みください。 お読みになったあとも大切に保管してください。

#### **1. 梱包内容**

- PCIe ワイヤレスアダプタ
- CD(ドライバとマニュアルを含む)

### **2. インストール**

注意 : インストールを開始する前に、PC の電源をオフにしていることを<br>確認します。 **確認します。** しょうしゃくん しょうしゃ

プラグインカードや PC の敏感な部品には触れないでください。

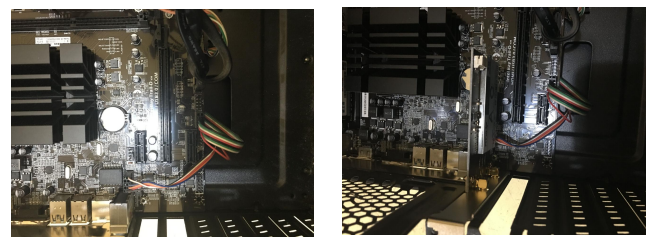

 $(1)$  (2)

(1).PC のハウジングを開けてください。それから空き PCIe スロットを探 します。関連するスロットブラケットを軽く取り外します。

(2).PCIe カードをスロットに差し込みます。カードがスロットにしっかりと 差し込まれていることを確認します。次はネジを使ってカードを PC のケ

#### ースに固定します。

**ご注意:**ーブルを差し込む必要があります。マザーボードの 9 ピン USBヘッダ (「USB」のマークが付いている必要があります)に差し込 みます。Bluetooth データケーブルを差し込むために「USB」マークの ないそれらの 9 ピン USB ヘッダを使うことができないことに注意してくだ さい。さもなければ、機能は働かないでしょう。

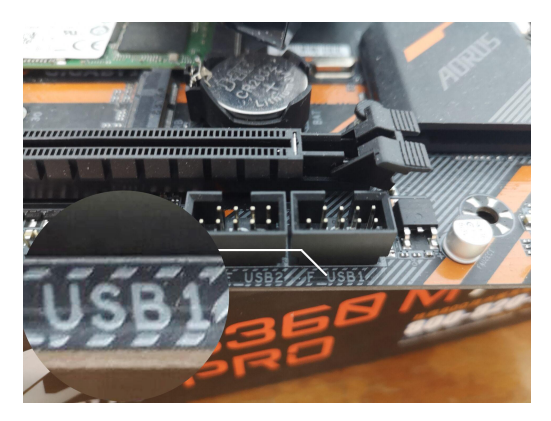

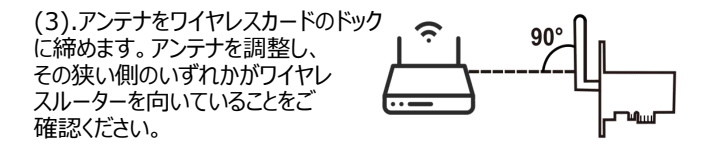

#### **3. ドライバのインストール**

Windows オペレーティングシステムで PCIe カードを使用する場合 は、次の手順でドライバのインストールを進めてください。

ドライバ CD をドライブに入れます。 [コンピュータ]でドライバを探し、[設定]をダブルクリックして開きます。

ソフトウェアの指示に従ってドライバをインストールしてください。 下記 サイトでドライバをダウンロードします。 https://downloadcenter.intel.com/ja/product/99445/- Wireless-AC-9260

#### **4. 安全上の注意と免責事項**

修理や交換のために装置を開けないでください。 電源電圧に触れな いでください。 製品をショートさせないでください。 この装置は屋外で の使用をご遠慮ください。 乾燥状態でのみご使用いただけます。 湿 気、水、雪から離れているようにしてください。 高温環境に置かない でください。 電子部品を損傷する可能性があるため、急激な温度変 化や激しい振動にデバイスをさらさないでください。

使用する前にデバイスの損傷がないことを確認します。衝撃を受けた 製品を使用しないでください。 国内の規制を遵守するよう、説明書

に記載されていない用途でデバイスをご利用いただくことはご遠慮くだ<br>さい。 さい。

この商品はおもちゃではありません。 子供や精神障害者の手の届か ないところに保管してください。 元の供給元によって行われていないデ バイスの修理または変更は、保証は無効になります。 製品はこれら の指示を読んで理解した人によってのみ使用されます。 この仕様に ついての事前の通知なしに、デバイスの仕様は変更されることがありま す。

#### **5. 廃棄方法**

欧州指令(WEEE)は、最適なリサイクルのために、古い電気およ び電子機器を通常の家庭ごみとは別に廃棄することを要求していま<br>す。 す。

構成部品は、環境にやさしい方法で分別、回収、リサイクルのために 送らなければなりません。誤って廃棄すると、有毒で危険な物質が環 境に永続的な損傷を与える可能性があります。

消費者として、製品の寿命の終わり時に彼らの製造業者、販売時 点情報管理、公共の回収場所または輸入業者に無料で電子機器 を返却することを法的に義務付けられています(電気電子機器法 - ElektroG)。

関連する現地の法律がここに適用されます。 製品、取扱説明書、 または梱包に表示されている記号は、これらの規制を示しています。 材料および古い装置の再使用またはリサイクルは、環境保護に大きく 貢献します。

### **6. お問い合わせ**

本製品についてご意見やご要望、あるいは問題などがございましたら、 ご遠慮なく hommiehk@hotmail.com までご連絡下さい。

 *– カ – 名 : Guangzhou Manbert Supply Chain* Management Co., Ltd.

ア ドレ ス : 1/F, Building 2, Tiantai Road, Science City, Luogang District, Guangzhou